# **NI MATRIXXTM**

<span id="page-0-0"></span>**System Administrator Guide (Windows)**

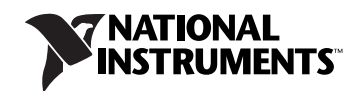

#### **Worldwide Technical Support and Product Information**

ni.com

#### **National Instruments Corporate Headquarters**

11500 North Mopac Expressway Austin, Texas 78759-3504 USA Tel: 512 683 0100

#### **Worldwide Offices**

Australia 1800 300 800, Austria 43 662 457990-0, Belgium 32 (0) 2 757 0020, Brazil 55 11 3262 3599, Canada 800 433 3488, China 86 21 5050 9800, Czech Republic 420 224 235 774, Denmark 45 45 76 26 00, Finland 385 (0) 9 725 72511, France 33 (0) 1 48 14 24 24, Germany 49 89 7413130, India 91 80 41190000, Israel 972 3 6393737, Italy 39 02 413091, Japan 81 3 5472 2970, Korea 82 02 3451 3400, Lebanon 961 (0) 1 33 28 28, Malaysia 1800 887710, Mexico 01 800 010 0793, Netherlands 31 (0) 348 433 466, New Zealand 0800 553 322, Norway 47 (0) 66 90 76 60, Poland 48 22 3390150, Portugal 351 210 311 210, Russia 7 495 783 6851, Singapore 1800 226 5886, Slovenia 386 3 425 42 00, South Africa 27 0 11 805 8197, Spain 34 91 640 0085, Sweden 46 (0) 8 587 895 00, Switzerland 41 56 2005151, Taiwan 886 02 2377 2222, Thailand 662 278 6777, Turkey 90 212 279 3031, United Kingdom 44 (0) 1635 523545

For further support information, refer to the *[Technical Support and Professional Services](#page-44-0)* appendix. To comment on National Instruments documentation, refer to the National Instruments Web site at ni.com/info and enter the info code feedback.

© 2007 National Instruments Corporation. All rights reserved.

## **Important Information**

#### **Warranty**

The media on which you receive National Instruments software are warranted not to fail to execute programming instructions, due to defects in materials and workmanship, for a period of 90 days from date of shipment, as evidenced by receipts or other documentation. National Instruments will, at its option, repair or replace software media that do not execute programming instructions if National Instruments receives notice of such defects during the warranty period. National Instruments does not warrant that the operation of the software shall be uninterrupted or error free.

A Return Material Authorization (RMA) number must be obtained from the factory and clearly marked on the outside of the package before any equipment will be accepted for warranty work. National Instruments will pay the shipping costs of returning to the owner parts which are covered by warranty.

National Instruments believes that the information in this document is accurate. The document has been carefully reviewed for technical accuracy. In the event that technical or typographical errors exist, National Instruments reserves the right to make changes to subsequent editions of this document without prior notice to holders of this edition. The reader should consult National Instruments if errors are suspected. In no event shall National Instruments be liable for any damages arising out of or related to this document or the information contained in it.

EXCEPT AS SPECIFIED HEREIN, NATIONAL INSTRUMENTS MAKES NO WARRANTIES, EXPRESS OR IMPLIED, AND SPECIFICALLY DISCLAIMS ANY WARRANTY OF MERCHANTABILITY OR FITNESS FOR <sup>A</sup> PARTICULAR PURPOSE. CUSTOMER'S RIGHT TO RECOVER DAMAGES CAUSED BY FAULT OR NEGLIGENCE ON THE PART OF NATIONAL INSTRUMENTS SHALL BE LIMITED TO THE AMOUNT THERETOFORE PAID BY THE CUSTOMER. NATIONAL INSTRUMENTS WILL NOT BE LIABLE FOR DAMAGES RESULTING FROM LOSS OF DATA, PROFITS, USE OF PRODUCTS, OR INCIDENTAL OR CONSEQUENTIAL DAMAGES, EVEN IF ADVISED OF THE POSSIBILITY THEREOF. This limitation of the liability of National Instruments will apply regardless of the form of action, whether in contract or tort, including negligence. Any action against National Instruments must be brought within one year after the cause of action accrues. National Instruments shall not be liable for any delay in performance due to causes beyond its reasonable control. The warranty provided herein does not cover damages, defects, malfunctions, or service<br>failures caused by owner's failure to follow the National Instruments installa product; owner's abuse, misuse, or negligent acts; and power failure or surges, fire, flood, accident, actions of third parties, or other events outside reasonable control.

#### **Copyright**

Under the copyright laws, this publication may not be reproduced or transmitted in any form, electronic or mechanical, including photocopying, recording, storing in an information retrieval system, or translating, in whole or in part, without the prior written consent of National Instruments Corporation.

National Instruments respects the intellectual property of others, and we ask our users to do the same. NI software is protected by copyright and other intellectual property laws. Where NI software may be used to reproduce software or other materials belonging to others, you may use NI software only to reproduce materials that you may reproduce in accordance with the terms of any applicable license or other legal restriction.

#### **Trademarks**

LabVIEW, AutoCode, DocumentIt, MATRIXx, National Instruments, NI, ni.com, SystemBuild, and Xmath are trademarks of National Instruments Corporation. Refer to the *Terms of Use* section on ni.com/legal for more information about National Instruments trademarks.

Other product and company names mentioned herein are trademarks or trade names of their respective companies.

Members of the National Instruments Alliance Partner Program are business entities independent from National Instruments and have no agency, partnership, or joint-venture relationship with National Instruments.

#### **Patents**

For patents covering National Instruments products, refer to the appropriate location: **Help»Patents** in your software, the patents.txt file on your CD, or ni.com/patents.

#### **WARNING REGARDING USE OF NATIONAL INSTRUMENTS PRODUCTS**

(1) NATIONAL INSTRUMENTS PRODUCTS ARE NOT DESIGNED WITH COMPONENTS AND TESTING FOR A LEVEL OF RELIABILITY SUITABLE FOR USE IN OR IN CONNECTION WITH SURGICAL IMPLANTS OR AS CRITICAL COMPONENTS IN ANY LIFE SUPPORT SYSTEMS WHOSE FAILURE TO PERFORM CAN REASONABLY BE EXPECTED TO CAUSE SIGNIFICANT INJURY TO A HUMAN.

(2) IN ANY APPLICATION, INCLUDING THE ABOVE, RELIABILITY OF OPERATION OF THE SOFTWARE PRODUCTS CAN BE IMPAIRED BY ADVERSE FACTORS, INCLUDING BUT NOT LIMITED TO FLUCTUATIONS IN ELECTRICAL POWER SUPPLY, COMPUTER HARDWARE MALFUNCTIONS, COMPUTER OPERATING SYSTEM SOFTWARE FITNESS, FITNESS OF COMPILERS AND DEVELOPMENT SOFTWARE USED TO DEVELOP AN APPLICATION, INSTALLATION ERRORS, SOFTWARE AND HARDWARE COMPATIBILITY PROBLEMS, MALFUNCTIONS OR FAILURES OF ELECTRONIC MONITORING OR CONTROL DEVICES, TRANSIENT FAILURES OF ELECTRONIC SYSTEMS (HARDWARE AND/OR SOFTWARE), UNANTICIPATED USES OR MISUSES, OR ERRORS ON THE PART OF THE USER OR APPLICATIONS DESIGNER (ADVERSE FACTORS SUCH AS THESE ARE HEREAFTER COLLECTIVELY TERMED "SYSTEM FAILURES"). ANY APPLICATION WHERE A SYSTEM FAILURE WOULD CREATE A RISK OF HARM TO PROPERTY OR PERSONS (INCLUDING THE RISK OF BODILY INJURY AND DEATH) SHOULD NOT BE RELIANT SOLELY UPON ONE FORM OF ELECTRONIC SYSTEM DUE TO THE RISK OF SYSTEM FAILURE. TO AVOID DAMAGE, INJURY, OR DEATH, THE USER OR APPLICATION DESIGNER MUST TAKE REASONABLY PRUDENT STEPS TO PROTECT AGAINST SYSTEM FAILURES, INCLUDING BUT NOT LIMITED TO BACK-UP OR SHUT DOWN MECHANISMS. BECAUSE EACH END-USER SYSTEM IS CUSTOMIZED AND DIFFERS FROM NATIONAL INSTRUMENTS' TESTING PLATFORMS AND BECAUSE A USER OR APPLICATION DESIGNER MAY USE NATIONAL INSTRUMENTS PRODUCTS IN COMBINATION WITH OTHER PRODUCTS IN A MANNER NOT EVALUATED OR CONTEMPLATED BY NATIONAL INSTRUMENTS, THE USER OR APPLICATION DESIGNER IS ULTIMATELY RESPONSIBLE FOR VERIFYING AND VALIDATING THE SUITABILITY OF NATIONAL INSTRUMENTS PRODUCTS WHENEVER NATIONAL INSTRUMENTS PRODUCTS ARE INCORPORATED IN A SYSTEM OR APPLICATION, INCLUDING, WITHOUT LIMITATION, THE APPROPRIATE DESIGN, PROCESS AND SAFETY LEVEL OF SUCH SYSTEM OR APPLICATION.

### **About This Manual**

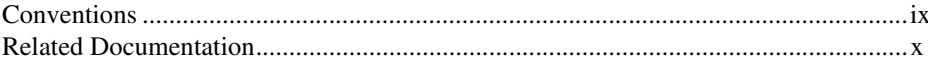

### **Chapter 1 System Requirements and Installation Overview**

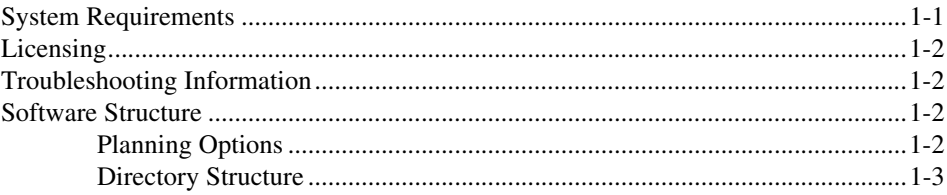

### **Chapter 2 Installation and Related Tasks**

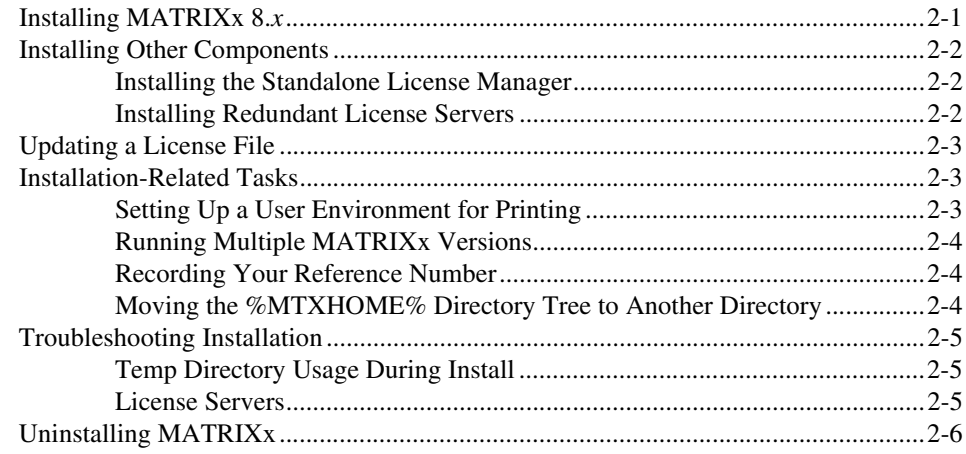

### **Chapter 3 Licensing and Terminology**

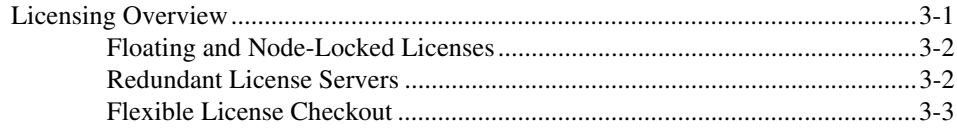

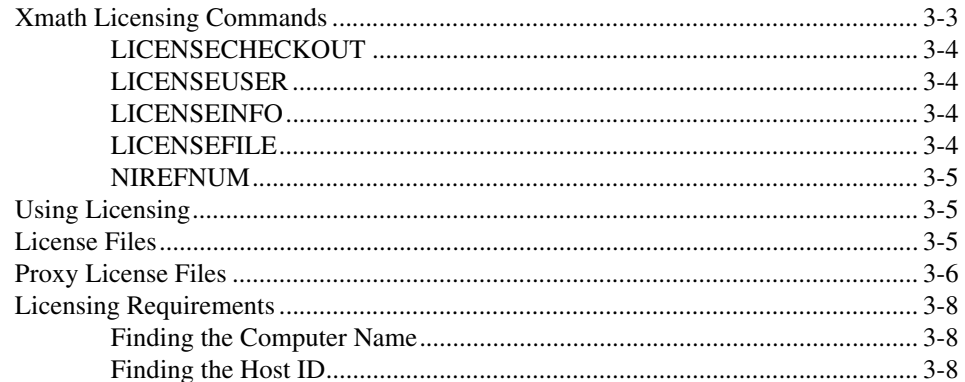

## **Chapter 4<br>FLEXnet Licensing Tools**

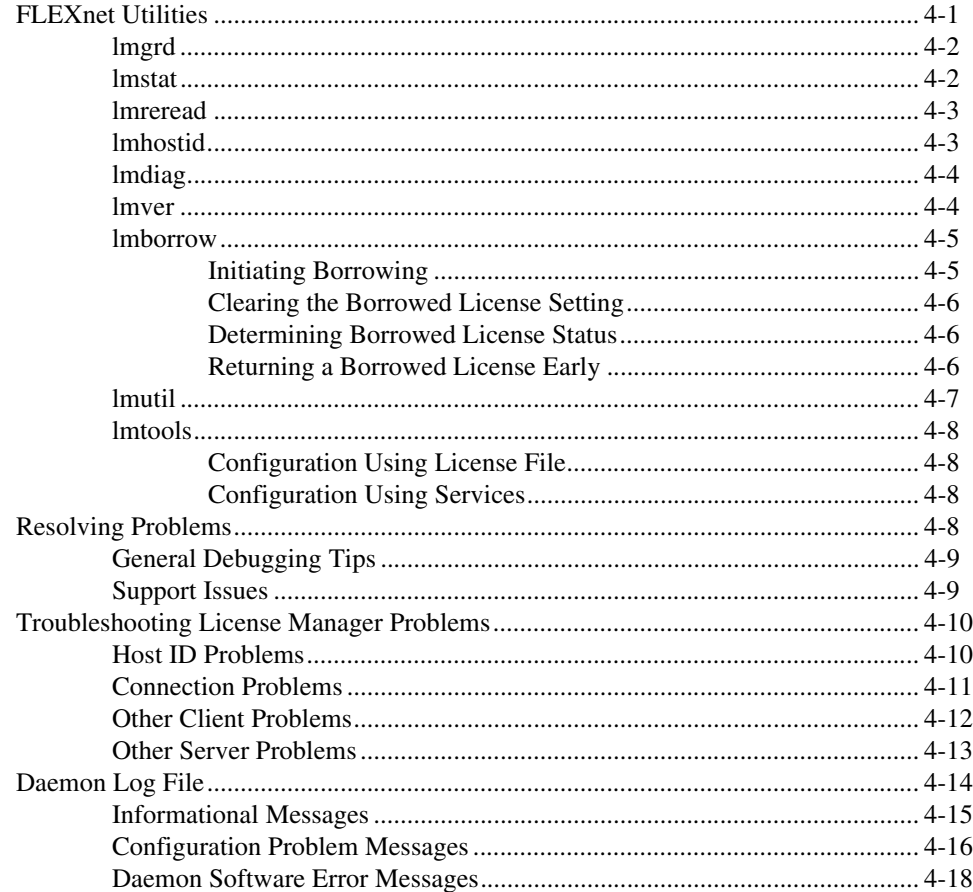

### **Appendix A [Technical Support and Professional Services](#page-44-1)**

## <span id="page-6-0"></span>**About This Manual**

This manual provides information about installing and administering MATRIXx on a PC running Microsoft Windows XP/2000.

### <span id="page-6-1"></span>**Conventions**

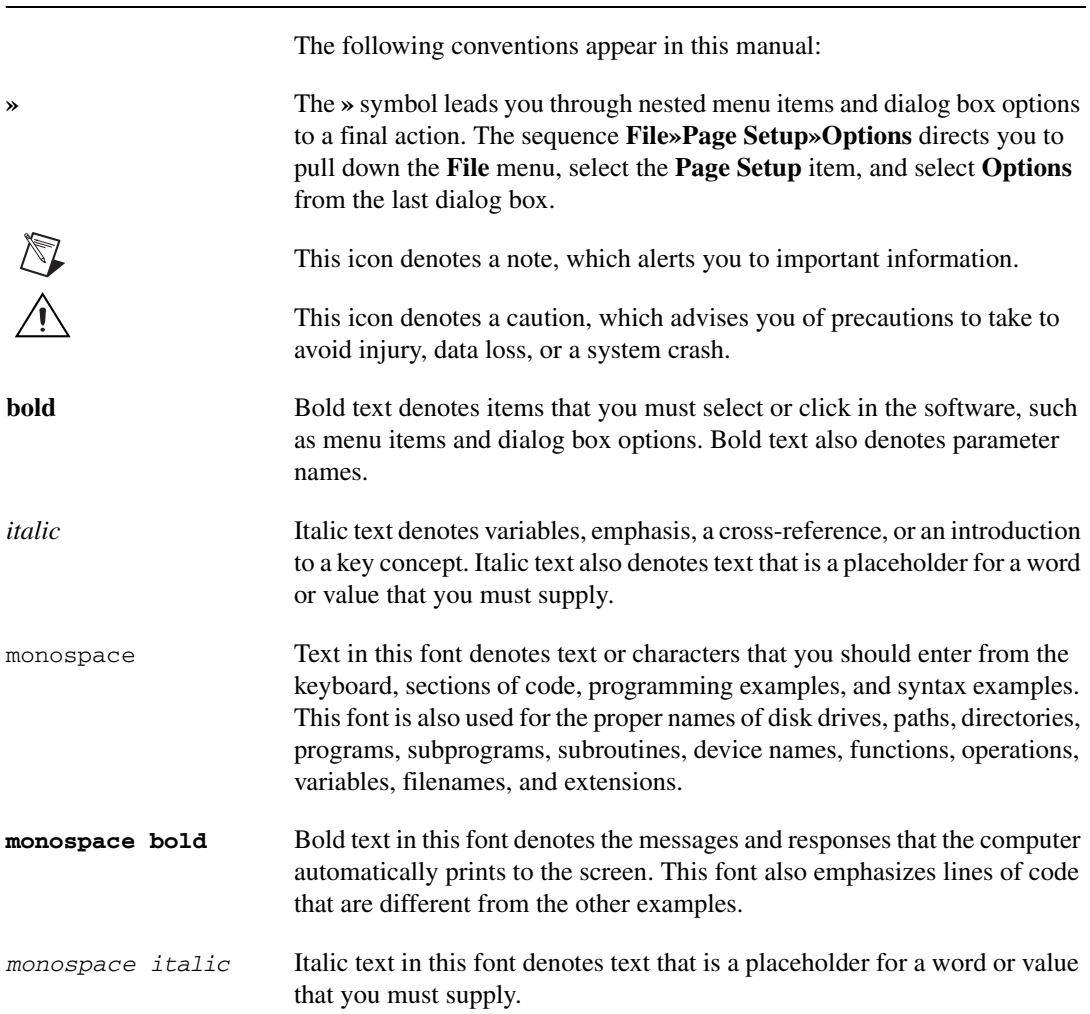

### <span id="page-7-0"></span>**Related Documentation**

You might find the following resources helpful as you use this manual. These resources are available by selecting **Help»MATRIXx Bookshelf**.

- *FLEXnet Licensing End User Guide*
- *MATRIXx Getting Started Guide*
- *SystemBuild User Guide*
- *Xmath User Guide*

## <span id="page-8-5"></span>**System Requirements and Installation Overview**

This chapter provides an overview of the system requirements for MATRIXx 8.*x* and information about installing MATRIXx.

### <span id="page-8-3"></span><span id="page-8-1"></span>**System Requirements**

Table [1-1](#page-8-2) lists the system requirements for MATRIXx 8.*x*.

<span id="page-8-2"></span>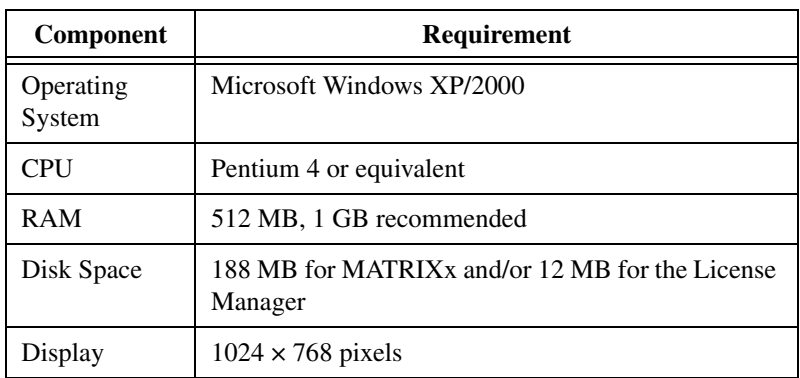

**Table 1-1.** MATRIXx System Requirements

MATRIXx also has the following additional requirements:

- Microsoft Internet Explorer 6 or later is required to use the *MATRIXx Help*.
- Adobe Reader 7.0 or later is required to use the *MATRIXx Bookshelf*.
- (Optional) If you want to link external C code to Xmath or SystemBuild, you must install Microsoft Visual C++ 6.0. To link external FORTRAN code, you must install DIGITAL Visual Fortran 6.0.

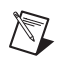

**Note** National Instruments does not support using other compilers with MATRIXx.

<span id="page-8-4"></span><span id="page-8-0"></span>**1**

• (Optional) To use a floating license, a computer must be on a TCP/IP network.

### <span id="page-9-0"></span>**Licensing**

MATRIXx uses FLEXnet licensing utilities from Macrovision Corporation. For information about licensing, refer to the following resources:

- Chapter [3](#page-18-2), *[Licensing and Terminology](#page-18-3)*.
- Chapter [4](#page-26-2), *[FLEXnet Licensing Tools](#page-26-3)*.
- The *FLEXnet Licensing End User Guide*, available by selecting **Help»MATRIXx Bookshelf**.

### <span id="page-9-1"></span>**Troubleshooting Information**

For troubleshooting tips, refer to the *[Troubleshooting Installation](#page-15-3)* section of Chapte[r 2,](#page-11-2) *[Installation and Related Tasks](#page-11-3)*. For additional troubleshooting assistance, refer to the *[Technical Support and Professional](#page-44-0)  [Services](#page-44-0)* appendix of this manual.

### <span id="page-9-2"></span>**Software Structure**

This section describes installation planning options and the directory structure of MATRIX.

### <span id="page-9-3"></span>**Planning Options**

Before starting the installation, you should make decisions about how and where you want to install MATRIXx tools. These issues must be addressed before you start the installation procedure detailed in Chapte[r 2,](#page-11-2) *[Installation and Related Tasks](#page-11-3)*.

MATRIXx version 8.*x* must be installed in a different installation directory if you plan to keep versions prior to 6.*x*. The version 8.*x* installation will not affect an older version of MATRIXx software as long as you do not use the same parent directory. You do not have to do any extra work to keep the older version of MATRIXx, which will still use its own license manager.

### <span id="page-10-0"></span>**Directory Structure**

The directory structure shown in Figure [1-1](#page-10-1) shows the MATRIXx product structure, which enables you to manage the software in a central location in a network environment. You can safely install MATRIXx version 8.*x* into a shared installation directory with MATRIXx 7.1.*x*.

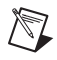

**Note** All machines that will use MATRIXx software must be able to access the %MTXHOME% root directory. %MTXHOME% and *installation\_directory* (referred to elsewhere in this document) are equivalent.

> The commands used to invoke the MATRIXx suite of products can be found in the %MTXHOME%\bin directory.

From the root installation directory (%MTXHOME%), the MATRIXx installation has the directory structure shown in Figur[e 1-1](#page-10-1).

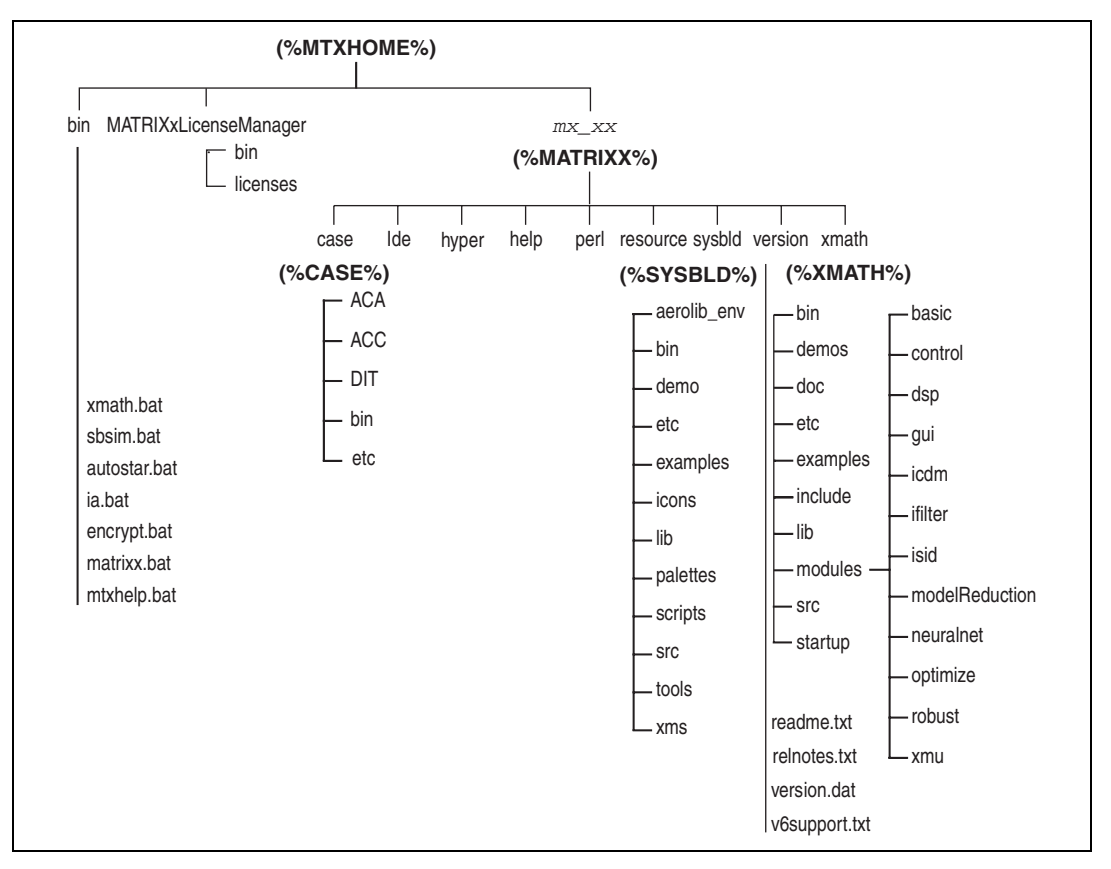

<span id="page-10-1"></span>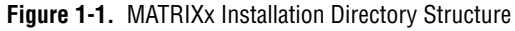

<span id="page-11-2"></span><span id="page-11-0"></span>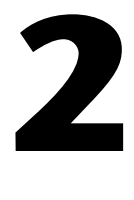

## <span id="page-11-3"></span>**Installation and Related Tasks**

This chapter describes how to install MATRIXx software and perform related tasks.

### <span id="page-11-1"></span>**Installing MATRIXx 8.***x*

This section provides a detailed description of how to install MATRIXx product family version 8.*x* software on a standalone PC.

Complete the following steps before installing MATRIXx.

- 1. Obtain a reference number, authorization key, and checksum by sending an email to matrixx@ni.com. You need these items to complete the installation of MATRIXx.
- 2. Ensure the installation computer meets the system requirements as described in the *[System Requirements](#page-8-3)* section of Chapter [1](#page-8-4), *[System](#page-8-5)  [Requirements and Installation Overview](#page-8-5)*.
- 3. Disable any virus-scanning software and close all programs on the installation computer.

Complete the following steps to install MATRIXx.

- 1. Insert the MATRIXx 8.*x* installation CD.
- 2. If the installation does not run automatically, run the setup.exe program.
- 3. Follow the instructions that appear on the screen.
- 4. When prompted to generate a new MATRIXx\_PKG\_080000.lic license file, click **Yes** if you do not already have a version 8.*x* license file. MATRIXx then prompts you for the reference number, authorization key, and checksum that you obtained from National Instruments.

If you intend to access a floating license file, click **No**. When the installation finishes, create a proxy license as described in the *[Proxy](#page-23-1)  [License Files](#page-23-1)* section of Chapter [3](#page-18-2), *[Licensing and Terminology](#page-18-3)*.

5. If you are installing redundant license servers, complete the procedure described in the *[Installing Redundant License Servers](#page-12-2)* section of this chapter.

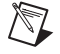

**Note** The license server is not required for an Evaluation license. For other licenses, the license server can always be started later using the following command:

lmgrd -c license.dat -l debug.log

### <span id="page-12-0"></span>**Installing Other Components**

This section describes the installation procedures for installing optional MATRIXx components.

#### <span id="page-12-1"></span>**Installing the Standalone License Manager**

The standalone license manager installation, which populates only the MATRIXxLicenseManager\ subdirectory tree, is a subset of the full MATRIXx installation. It can provide the required licensing installation on single or redundant license servers.

Before running the installation program, you will need the NI reference number, authorization key, and checksum.

Complete the following steps to install the standalone license manager.

- 1. Insert the MATRIXx 8.*x* installation CD.
- 2. On the CD, browse to the MTXNILM directory.
- 3. Double-click setup.exe.
- 4. Select the **Install License Manager** setup type and follow the instructions that appear on the screen.

Each installation of MATRIXx installed in a separate location can access the license server via the proxy license file described in the *[Proxy License](#page-23-1)  [Files](#page-23-1)* section of Chapter [3](#page-18-2), *[Licensing and Terminology](#page-18-3)*.

#### <span id="page-12-3"></span><span id="page-12-2"></span>**Installing Redundant License Servers**

At a minimum, installing redundant license servers requires the installation of standalone license manager software and starting the license manager daemon on two other nodes in addition to the primary license server. Special license keys are required for a redundant license server configuration.

Complete the following steps to install a typical redundant license server configuration.

- 1. Perform a standalone license manager installation on the primary license server (refer to *[Installing the Standalone License Manager](#page-12-1)* section) or a complete MATRIXx installation if you want this machine to also serve the MATRIXx application files (refer to the *[Installing](#page-11-1)  [MATRIXx 8.x](#page-11-1)* section). Either procedure requires generating a license file and starting the license daemon.
- 2. On each of two secondary license servers, run either the standalone license manager installation (refer to the *[Installing the Standalone](#page-12-1)  [License Manager](#page-12-1)* section) or a complete MATRIXx installation (if you want to replicate all the MATRIXx files), and then start the license daemon on each machine.

**Note** Rather than generating the license file on each secondary license server, copy MATRIXx PKG 080000.lic from the MATRIXxLicenseManager\bin\ directory of the primary server to the MATRIXxLicenseManager $\binom{\binom{n}{k}}{n}$  directory of each secondary server before starting the license daemons. Edit the DAEMON line of each secondary copy of the MATRIX<sub>x</sub> PKG 080000. Lic file to point to the daemon path that contains nilm.exe for that server.

> Each separate installation of MATRIXx can access the license server with a proxy license file as described in the *[Proxy License Files](#page-23-1)* section of Chapter [3](#page-18-2), *[Licensing and Terminology](#page-18-3)*.

### <span id="page-13-3"></span><span id="page-13-0"></span>**Updating a License File**

 $\mathbb N$ 

To update a license file, run the standalone license manager installation as described in the *[Installing the Standalone License Manager](#page-12-1)* section of this chapter and select the **Update License File** setup type.

### <span id="page-13-1"></span>**Installation-Related Tasks**

This section provides information about tasks related to installing **MATRIX<sub>x</sub>** 

### <span id="page-13-2"></span>**Setting Up a User Environment for Printing**

The environment variable %XMATH\_PRINT% defines the printer for MATRIXx. For information about defining environment variables, refer to the operating system documentation.

### <span id="page-14-0"></span>**Running Multiple MATRIXx Versions**

You can install multiple versions of MATRIXx version 6.*x* or later under a common directory. If you have multiple versions installed, the following command lets you run a selected version:

*installation\_directory*\bin\*command\_name* -v *version*

where *command\_name* is xmath, sbsim, autostar, ia, encrypt, matrixx, or mtxhelp, and *version* is one of the versions in *installation\_directory*\bin. The version string appears as a suffix on the launching scripts.

### <span id="page-14-1"></span>**Recording Your Reference Number**

To help National Instruments provide rapid support when you call, the installation procedure prompts you for the 10-character reference number. Your reference number is stored in the file %MTXHOME%\MATRIXxLicenseManager\bin\config.txt. If you do not have a reference number, you can obtain one from National Instruments and enter it into the first line of the config.txt file as follows:

REFERENCE NUMBER: *10\_character\_string*

You can use the Xmath NIREFNUM command to display the reference number.

### <span id="page-14-2"></span>**Moving the %MTXHOME% Directory Tree to Another Directory**

If you want to move the %MTXHOME% directory tree to another directory after installing MATRIXx version 8.*x*, the preferred method is as follows:

- 1. Save the MATRIXx\_PKG\_080000.lic file (if required).
- 2. Uninstall the MATRIXx software after stopping the license daemon.
- 3. Reinstall MATRIXx in the new directory location.
- 4. Copy the MATRIXx\_PKG\_080000.lic file to the new directory location.
- 5. Restart the license daemon.

### <span id="page-15-3"></span><span id="page-15-0"></span>**Troubleshooting Installation**

The following sections provide some installation troubleshooting tips.

### <span id="page-15-1"></span>**Temp Directory Usage During Install**

InstallShield uses the Windows TEMP folder during installations. It is therefore important that sufficient disk space exist on the disk drive containing TEMP, which may be different from the drive where you are installing MATRIXx. An installation can fail when there is insufficient disk space on the TEMP drive. On rare occasions, an InstallShield install can fail due to remnants in the TEMP folder of a previously aborted install. You can avoid this problem by clearing the contents of the TEMP folder.

### <span id="page-15-2"></span>**License Servers**

The license server must be started unless you are using an Evaluation license or are using another network node as a floating license server. When the license server is properly started, the lmgrd and nilm processes should appear in the process list of the Windows task manager. You can use the MATRIXx License Server applet in the Windows Control Panel to start or stop the license server or to check its status. You can also check the contents of the license server diagnostic log file, *installation\_directory*\MATRIXxLicenseManager\bin\ debug.log, to see if the license server is running correctly. If the license server is running and you wish to use a different copy of the MATRIXX\_PKG\_080000.lic file, you should stop the license server first, copy the new MATRIXx\_PKG\_080000.lic file and then restart the license server.

If you try to perform one of the following licensing tasks and receive an error message, you may be able to correct it by identifying the cause as described in Table [2-1.](#page-16-1)

<span id="page-16-1"></span>

| Command                  | <b>Error Message or Problem</b>                                                                | <b>Cause or Remedy</b>                                                                                                    |
|--------------------------|------------------------------------------------------------------------------------------------|----------------------------------------------------------------------------------------------------|
| lmdiag                   | Indiag reports that the host<br>ID is correct, but the license<br>daemon has not been started. | Kill all 1 mgrd processes<br>started for the<br>MATRIXX PKG 080000.<br>lic file (they are trying to<br>use the same TCP/IP port)<br>and start a new lmgrd<br>process. |
| Imreread -c license file | You cannot use 1mreread<br>to change server node names<br>or port numbers.                     | You have changed the<br>server name or port<br>number. Kill the old<br>daemon, then restart the<br>license daemon.                                                    |

**Table 2-1.** Error Message Definitions

### <span id="page-16-0"></span>**Uninstalling MATRIXx**

You uninstall both the MATRIXx product and the MATRIXx License Server by using the Windows Control Panel. The uninstallation process depends on the licensing configuration you use.

If you installed MATRIXx using a node-locked license, you need to uninstall only the MATRIXx product. However, if MATRIXx communicates with a license server over a network, or if you installed the standalone license server, you must uninstall the MATRIXx License Server separately from the MATRIXx product. For information about the licensing configurations, refer to the *[Licensing Overview](#page-18-4)* section of Chapte[r 3,](#page-18-2) *[Licensing and Terminology](#page-18-3)*.

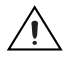

**Caution** Uninstalling the License Server can disrupt the functionality of other National Instruments products on the same computer that depend on a License Server. For example, NI LabVIEW Remote Panels and the NI Volume License Manager depend on a License Server. If these products are on the same computer as the MATRIXx License Server, National Instruments recommends you do not uninstall the MATRIXx License Server.

If you are uninstalling both the License Server and the MATRIXx product, National Instruments recommends you uninstall the License Server before uninstalling the MATRIXx product.

Before uninstalling the License Server, you must stop the License Server service. Complete the following steps to stop this service.

- 1. Select **Start»All Programs»National Instruments»MATRIXx License Manager 8.x»LMtools**. This action launches the **LMTOOLS** dialog box.
- 2. Click the **Start/Stop/Reread** tab.
- 3. Click **Stop Server**. If this tool returns an error, the server might be stopped already.
- 4. Click the **Config Services** tab.
- 5. Click **Remove Service**.
- 6. Close the **LMTOOLS** dialog box.

You can now uninstall the MATRIXx License Server and then the MATRIXx product.

## <span id="page-18-3"></span>**Licensing and Terminology**

National Instruments uses the FLEXnet license manager, a product of Macrovision Corporation, to run the MATRIXx License Server. This server consists of the following two files, known as *daemons*, that administer licenses.

<span id="page-18-2"></span><span id="page-18-0"></span>**3**

- License manager daemon-lmgrd.exe
- **Vendor daemon**—nilm.exe

These files are located in the %MTXHOME%\MATRIXxLicenseManager\  $\binom{1}{1}$  directory. Depending on the licensing configuration, these files must be running on the license server. This server can be either the installation computer or a remote computer. The License Server also includes tools to administer and use the license.

This chapter provides information about licensing and describes licensing-related terminology and tasks. If you have license manager questions beyond the scope of this document, refer to the *FLEXnet Licensing End User Guide*, available by launching MATRIXx and selecting **Help»MATRIXx Bookshelf**.

### <span id="page-18-4"></span><span id="page-18-1"></span>**Licensing Overview**

MATRIXx licensing supports the following configurations:

- [Floating and node-locked licenses](#page-19-0)
- Redundant license servers (optional)
- [Flexible license checkout](#page-20-0)

The following sections provide information about these configurations.

### <span id="page-19-0"></span>**Floating and Node-Locked Licenses**

License configurations for counted floating licenses, node-locked licenses, and evaluation licenses are available on Windows XP/2000 systems. To check out a floating license or counted node-locked licenses, a client system must be connected to a TCP/IP network. Evaluation and uncounted node-locked licenses do not require that you have a running license server or network support.

Windows XP/2000 systems can check out floating licenses from either a Windows XP/2000, Solaris, or Linux license server. To check out licenses from a network license server, a Windows system must reference a copy of the same MATRIXx\_PKG\_080000.lic file used by the network server, or it must reference a proxy license file (refer to the *[Proxy License Files](#page-23-0)* section).

#### <span id="page-19-1"></span>**Redundant License Servers**

Redundant license servers are a set of three nodes designated to serve the same license file. If any node fails, the other two nodes will still be available to serve the licenses for MATRIXx.

To support the redundant license server scheme, National Instruments requires the computer name and host ID for the three servers. Windows XP/2000 systems can check out floating licenses from redundant systems containing any combination of Windows, Solaris, and Linux servers.

NI issues redundant license server keys after you provide the host ID of the three servers. At a minimum, you need to run the standalone license server installation program and start the license server on each machine. Follow the instructions described in the *[Installing Redundant License Servers](#page-12-3)* section of Chapte[r 2,](#page-11-2) *[Installation and Related Tasks](#page-11-3)*.

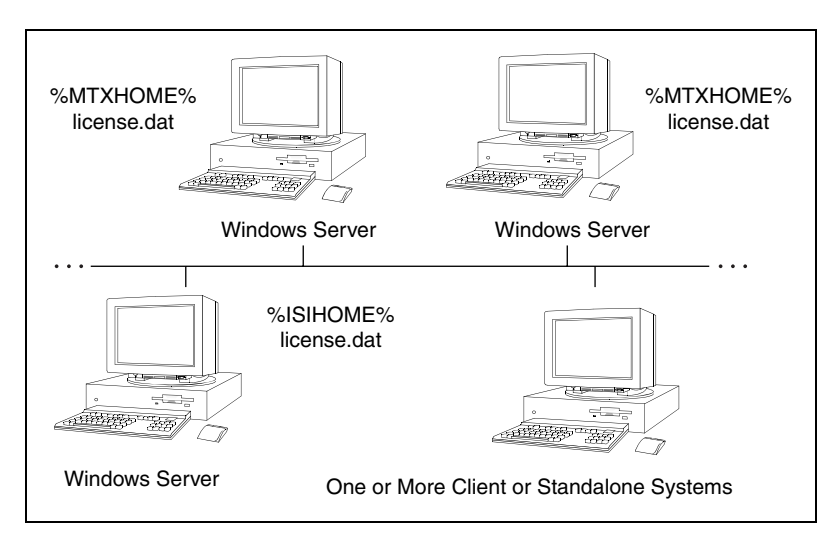

Figur[e 3-1](#page-20-2) shows a typical redundant license-server configuration.

**Figure 3-1.** Typical Redundant License Server Configuration

### <span id="page-20-2"></span><span id="page-20-0"></span>**Flexible License Checkout**

With MATRIXx version 8.*x* licensing, a feature (product component) is checked out as you use it. A feature stays checked out until you exit that product component. For example, Xmath is checked out when first used and stays checked out until you exit Xmath. SystemBuild is checked out when you create or load a project and stays checked out until you close all projects. The flexible license checkout feature is also known as on-demand checkout.

### <span id="page-20-1"></span>**Xmath Licensing Commands**

Xmath has the following license-related commands:

- LICENSECHECKOUT for checking out features for future use.
- LICENSEUSER for displaying assigned licenses for any feature names specified.
- LICENSEINFO for displaying a license report for your site.
- LICENSEFILE for displaying the current license file search path.
- NIREFNUM for identifying your reference number.

All of these commands must be run from the **Xmath Commands** window. The following sections provide information about these commands.

### <span id="page-21-0"></span>**LICENSECHECKOUT**

LICENSECHECKOUT [is an intrinsic command that checks out a license for](#page-21-2)  [the listed feature or features. Run](#page-21-2) LICENSEINFO to see a list of feature names. Features are specified as strings, and the name must be exactly as displayed by LICENSEINFO.

Although features are normally checked out on-demand, you can use LICENSECHECKOUT to reserve features for future use (for example, for a scheduled demo or presentation). They are checked in when you exit Xmath.

This command can be placed in a global or local startup.ms file to check out required features at startup. The syntax is as follows:

LICENSECHECKOUT feature1,feature2,...featureN

#### For example:

LICENSECHECKOUT "Xmath","Control","Sysid","Sysid2", "sysbld","case"

### <span id="page-21-1"></span>**LICENSEUSER**

The LICENSEUSER utility displays assigned licenses for any feature names specified. The default feature is Xmath if no argument is specified. LICENSEUSER accepts feature names in string form. To see a list of the feature names for products you have purchased (for example, aca [indicates](#page-21-2)  [AutoCode Ada\), issue the](#page-21-2) LICENSEINFO command. The syntax for LICENSEUSER is as follows:

LICENSEUSER feature1,feature2,...featureN

For example:

LICENSEUSER "xmath","aca"

#### <span id="page-21-2"></span>**LICENSEINFO**

LICENSEINFO displays a license report for your site.

### <span id="page-21-3"></span>**LICENSEFILE**

The LICENSEFILE command displays the current license file search path.

### <span id="page-22-0"></span>**NIREFNUM**

The NIREFNUM command displays the reference number, which is also known as the customer identification number. You should have this number ready if you plan to call customer support.

### <span id="page-22-1"></span>**Using Licensing**

With concurrent licensing, you can have a different number of licenses for each module or application. An application or module is either available on a first-come, first served basis, or node-locked to a given CPU. Some common uses of licensing are as follows:

- To see all the features your site has purchased or to view the license expiration date, use the command LICENSEINFO.
- To see who is using a given feature, or to see if a feature is available, use the LICENSEUSER command and specify the desired feature.
- To see the current license file search path, use the command LICENSEFILE.
- To reserve features for future use (for example, for a scheduled demo or presentation), use the LICENSECHECKOUT feature.

The initial distribution of licenses is determined at the time of the installation; to change licensing, your system administrator must get a new key from National Instruments. To generate a new license file from this key, run the standalone license installation as described in the *[Updating a](#page-13-3)  [License File](#page-13-3)* section of Chapter [2](#page-11-2), *[Installation and Related Tasks](#page-11-3)*.

### <span id="page-22-2"></span>**License Files**

The set of licensed features available for checkout by a MATRIXx user are contained in one or more license files, each containing encrypted feature lines.

The following default license files are used by the MATRIXx products:

• \Licenses\MATRIXx\_PKG\_080000.lic—This primary license file contains feature lines for built-in MATRIXx features. This file is generated during the installation process and uses the authorization information you obtain from National Instruments.

• \Licenses\tplic.dat—This optional file contains license feature lines for third-party MATRIXx components. The encrypted feature lines in this file and the instructions for using the file will typically be provided by your third-party supplier. Multiple features from different third-party suppliers can be placed in this file. Typically, this file will also contain the same SERVER and DAEMON lines as MATRIXx\_PKG\_080000.lic. This file is not modified during a MATRIXx or license manager installation, nor is it deleted by uninstall procedures.

The search paths used to locate these license files are set in the environment variable %NILM\_LICENSE\_FILE% by the MATRIXx product launching scripts. The above NI license file paths are prepended to any existing definition of %NILM\_LICENSE\_FILE%, thus allowing access to other MATRIXx or non-MATRIXx products also licensed by a FLEXnet license manager.

Normally, you can change only the following items in a license file.

- The host name (not the host ID).
- The port number on the SERVER line. If this port number is already in use, the license daemon lmgrd will report **Address In Use**. The default port number used in MATRIXx 8.*x* license files is 27011. A valid number is any unused port number between 1025 and 64000.

The port number can be removed, and the FLEXnet license manager will serve on any available FLEXnet reserved port in the range 27000–27009. For redundant license servers, however, you must use a fixed port number.

- The path to the vendor daemon executable on the DAEMON line. The vendor daemon is named nilm.
- *name*=*value* pairs on a FEATURE line can be changed if *name* is lowercase.

Redundant license server files contain three SERVER lines. The first SERVER line defines the primary license server. The second and third lines define the secondary license servers.

### <span id="page-23-1"></span><span id="page-23-0"></span>**Proxy License Files**

If you are using a floating-license server, each licensing client needs a copy of the same license file used by the server. Alternatively, to avoid copying the license server file to each installation of MATRIXx, you can create a proxy license file in the MATRIXxLicenseManager\bin\ directory of

each MATRIXx installation. This approach can be used for both single and redundant license server configurations. The proxy license file MATRIXX\_PKG\_080000.lic can be constructed by taking the SERVER line or lines from the license server file and then adding a line containing USE\_SERVER. For example, a proxy license file for a single server configuration would be as follows:

SERVER host1 17003456 27011 USE\_SERVER

A proxy license file for a redundant server configuration, for example, would be:

SERVER host1 17003456 27002 SERVER host2 17004355 27002 SERVER host3 17007ea8 27002 USE\_SERVER

Unless your server nodes are changed, you will not have to update the license file for each individual MATRIXx installation when the server license file is updated.

Although a proxy license file is the preferred way to reference the actual license file used by a remote license server, you can also use a *port*@*host* definition for either of the environment variables NILM\_LICENSE\_FILE, where *port* is the license file port number and *host* is the hostname. Both are taken from the *SERVER* line of the actual license file.

The MATRIX<sub>x</sub> 8.*x* license manager uses the vendor daemon name nilm and the default port number 27011. Because earlier versions of MATRIXx use different vendor daemon names and port numbers, you can install multiple licensed versions of MATRIXx on the same computer. The MATRIXX 6.*x* (ISILM) and MATRIXX 8.*x* (NILM) license manager can coexist with MATRIXx 5.*x* running on the same machine. Since version  $6x/8.x$  software must be installed in a different  $MTXHOME$ directory than MATRIXx 5.*x*, versions of the MATRIXx license manager for MATRIXx 5.*x* do not have to be stopped to install the new software. MATRIXX  $6.x$  (ISILM) and MATRIXX  $8.x$  (NILM) can share the same %MTXHOME% directory since their license directories are different. You need to kill the older license manager daemon (lmgrd) only if you choose to remove the old software.

**Note** Because of the addition of new features and new license manager functionality, license keys issued prior to MATRIXx 8.*x* cannot be used to regenerate a license file for version 8.*x*.

 $\mathbb{N}$ 

### <span id="page-25-0"></span>**Licensing Requirements**

In order to obtain a license, you must provide the computer name and host ID for each license server machine.

### <span id="page-25-1"></span>**Finding the Computer Name**

The computer name is defined at the time Windows is installed. For information about finding the computer name, refer to the operating system documentation.

### <span id="page-25-2"></span>**Finding the Host ID**

FLEXnet uses different machine identifications for different machine architectures. An Ethernet address is the preferred "host ID" for a Windows platform. An Ethernet address is a 6-byte quantity, with each byte specified as two hexadecimal digits. Specify all 12 hex digits when using an Ethernet address as a host ID.

The program %MTXHOME%\MATRIXxLicenseManager\bin\ lmhostid displays the Ethernet host ID that FLEXnet expects to use on any given machine. For floating licenses, you must provide an Ethernet address. For node-locked licenses, an Ethernet address is preferred, but a disk volume serial number for drive C: can be used. A disk volume serial number is an eight-character string with the dash omitted.

For information about finding the Ethernet address of a computer, refer to the operating system documentation.

## <span id="page-26-3"></span>**FLEXnet Licensing Tools**

This chapter describes the FLEXnet utilities. This includes explaining how to troubleshoot common license manager problems and describes messages from the daemon log file. For more information about licensing, refer to the *FLEXnet Licensing End User Guide*, available by launching MATRIXx and selecting **Help»MATRIXx Bookshelf**.

<span id="page-26-2"></span><span id="page-26-0"></span>**4**

### <span id="page-26-1"></span>**FLEXnet Utilities**

MATRIXx Product Family version 8.*x* uses FLEXnet for its license server. FLEXnet provides the following utilities to help manage the licensing activities on the network.

- lmgrd—Starts the license daemon.
- lmstat—Helps you monitor the status of all network licensing activities.
- lmreread—Causes the license daemon to reread the license file and start any new vendor daemons.
- lmhostid—Reports the host ID of a system.
- lmdiag—Lets you diagnose problems when you cannot check out a license.
- lmver—Reports the FLEXnet version of a library or a binary.
- lmborrow—Supports license borrowing.
- lmutil—FLEXnet license server management and administration.
- lmtools—Graphical user interface for FLEXnet utilities.

These commands are located in the

%MTXHOME%\MATRIXxLicenseManager\bin\ directory. The following sections provide information about each of these commands.

### <span id="page-27-0"></span>**lmgrd**

lmgrd is the main daemon program for FLEXnet. When you invoke lmgrd, it looks for the license file. The license file contains information about vendors and features.

The syntax is:

lmgrd -*app* [ -c *license\_file* ] [ -t *timeout* ] [ -s *interval* ] [ -b ] [ -l *logfile* ]

#### where:

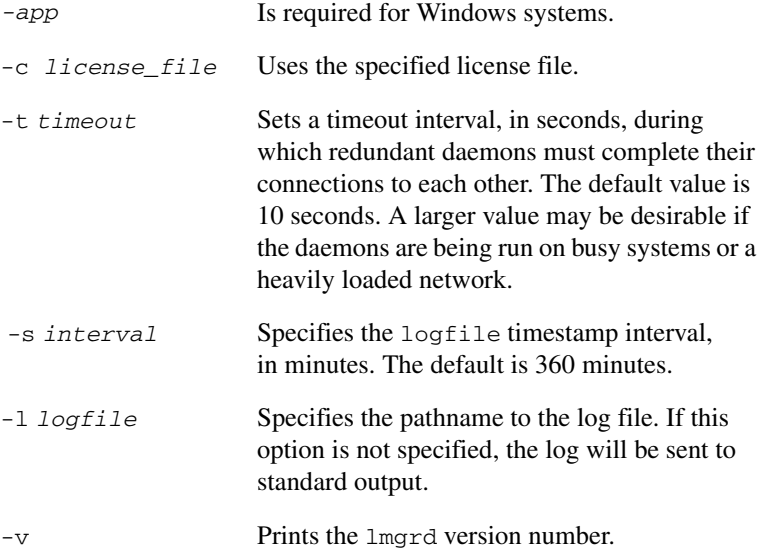

#### <span id="page-27-1"></span>**lmstat**

The lmstat utility helps you monitor the status of all network licensing activities, including:

- Which daemons are running
- Users of individual features
- Users of features served by a specific daemon

Syntax is:

```
lmstat [-a] [-S [DAEMON]] [-f [feature]] 
[-s [server_name]] [-t value] [-c license_file][-A] 
[-l [regular expression]
```
where:

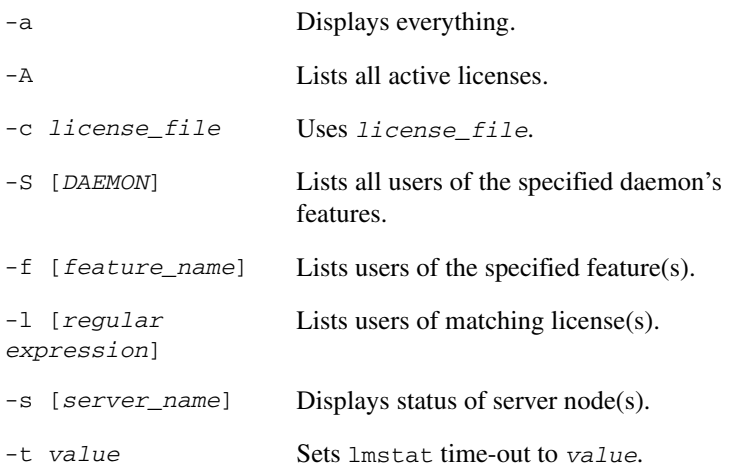

### <span id="page-28-0"></span>**lmreread**

The lmreread utility causes the license daemon to reread the license file and start any new vendor daemons that have been added. Additionally, all pre-existing daemons will be signaled to reread the license file for changes in feature licensing information. Syntax is:

```
lmreread [-c license_file]
```
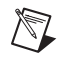

**Note** If you use the  $-c$  option, the license file specified will be read by  $Imreread$ , not by lmgrd; lmgrd rereads the file it read originally. Also, lmreread cannot be used to change server node names or port numbers. Vendor daemons will not reread their option files as a result of lmreread.

### <span id="page-28-1"></span>**lmhostid**

The lmhostid utility reports the host ID of a system. Syntax is: lmhostid [ether | long]

The output of this command appears as follows:

lmhostid - Copyright (c) 1989, 199x Highland Software, Inc. The FLEXnet host ID of this machine is "69021c89"

The ether option causes lmhostid to print the Ethernet address on Hewlett-Packard (HP) systems. On HP systems the long option prints the value of the HP ID module. These options are only available in

FLEXnet v2.21 or later. The default is long for FLEXnet v2.21 or earlier, and ether for FLEXnet v2.4 or later.

### <span id="page-29-0"></span>**lmdiag**

lmdiag allows you to diagnose problems when you cannot check out a license.

Usage is:

lmdiag [-c *license\_file*] [-n] [*feature*]

where -c *license\_file path* to file to diagnose. -n run in noninteractive mode; lmdiag will not prompt for any input in this mode. In this mode, extended connection diagnostics are not available. Feature diagnose this feature only.

If no feature is specified, lmdiag will operate on all features in the license  $file(s)$  in your path. Indiag will first print information about the license, then attempt to check out each license. If the checkout succeeds, lmdiag will indicate this. If the checkout fails,  $1$ mdiag will give you the reason for the failure. If the checkout fails because lmdiag cannot connect to the license server, then you have the option of running "extended connection diagnostics."

These extended diagnostics attempt to connect to each port on the license server node, and can detect if the port number in the license file is incorrect. lmdiag will indicate each port number that is listening, and if it is an lmdiag process, lmdiag will indicate this as well. If lmdiag finds the vendor daemon for the feature being tested, then it will indicate the correct port number for the license file to correct the problem.

#### <span id="page-29-1"></span>**lmver**

lmver reports the FLEXnet version of a library in binary. Usage is: lmver [*filename*]

where *filename* can be nilm.exe or lmgrd.exe.

### <span id="page-30-0"></span>**lmborrow**

lmborrow supports borrowing of licenses that contain the BORROW attribute. It must be run on the machine where licenses are borrowed. It is used to perform the following:

- Initiating borrowing by setting the borrow period
- Clearing the borrow period
- Determining borrow status
- Returning a borrowed license early

### <span id="page-30-1"></span>**Initiating Borrowing**

To initiate borrowing, the user sets the borrow period by running lmborrow from the command line or through LMTOOLS:

lmborrow {*vendor* | all} *enddate* [*time*]

where:

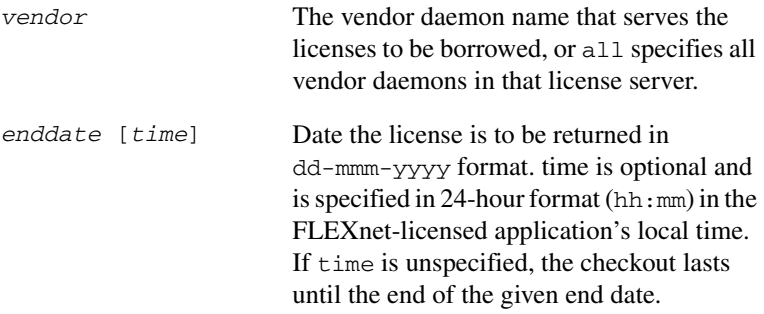

For example:

lmborrow sampled 20-aug-2001 13:00

This command has the effect of setting LM\_BORROW with the borrow period in either registry.

To borrow licenses for the desired vendor, *on the same day and the same machine* that the user runs lmborrow, run the application(s) to check out the license(s). If you run the application(s) more than once that day, no duplicate licenses are borrowed. No licenses are borrowed if the application is run on a day different than the date borrowing is initiated.

In addition to the lmborrow utility, there are other ways to initiate borrowing:

- Using the borrowing interface in application, if provided in the application.
- Setting the LM\_BORROW environment variable directly.

### <span id="page-31-0"></span>**Clearing the Borrowed License Setting**

To clear the LM\_BORROW setting in the registry issue the command:

lmborrow -clear

Clearing the LM\_BORROW setting stops licenses from being borrowed until borrowing is initiated again. A user might run lmborrow -clear after he has borrowed licenses for features that are used offline if—before disconnecting from the network—he wants to run an application that checks out additional features, served by vendor, that are not meant to be borrowed. Clearing LM\_BORROW does *not* change the status for already-borrowed licenses.

### <span id="page-31-1"></span>**Determining Borrowed License Status**

To print information about borrowed features, issue the following command on the machine from which they are borrowed:

```
lmborrow -status
```
The borrowing system does not have to be connected to the network to determine the status.

### <span id="page-31-2"></span>**Returning a Borrowed License Early**

To return a borrowed license early, first reconnect the borrowing system back to the network and then, from the same machine that initiated the borrowing, issue the command:

```
lmborrow -return [-c license_file_list]
       [-d display] feature
```
where:

-c *licesne\_file\_list* Use the specified license file(s). In some configurations, the license file needs to be specified in order to return the license file early.

<span id="page-32-0"></span>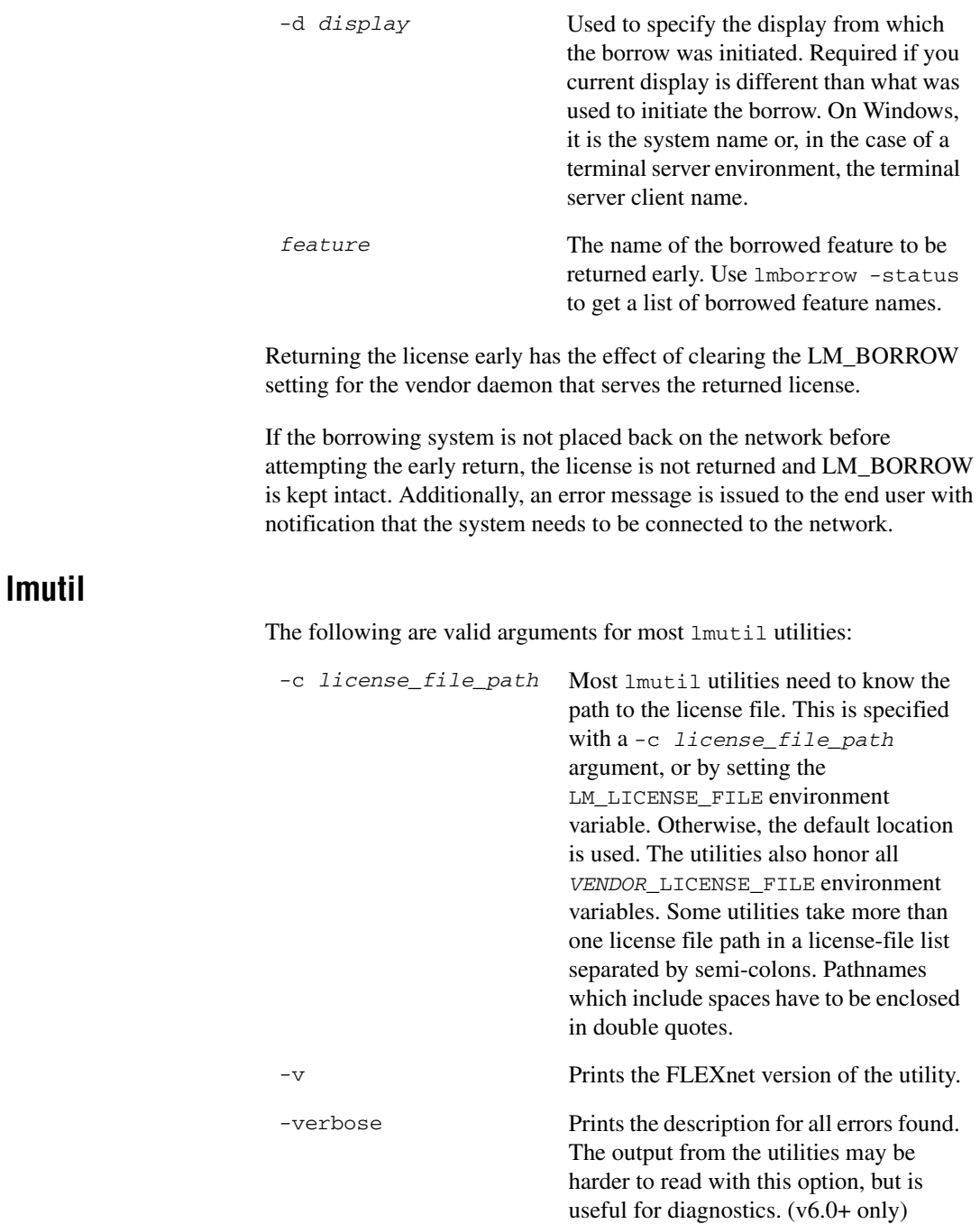

### <span id="page-33-0"></span>**lmtools**

For the 32-bit Windows platforms, a graphical user interface to the license manager tools is provided called LMTOOLS. Always use the newest version of LMTOOLS as possible; it is available for download from www.macrovision.com.

Some of the functions LMTOOLS performs include:

- Starting, stopping, and configuring FLEXnet license servers
- Getting system information, including hostids
- Getting server status

LMTOOLS has two modes in which to configure a license server:

- Configuration using a license file
- Configuration using services

### <span id="page-33-1"></span>**Configuration Using License File**

Operations are performed on a particular license file. The file can be either local or remote. In this mode, you cannot start the lmgrd process, but you can do everything else. To configure this mode, perform the following:

- 1. Invoke LMTOOLS.
- 2. Click the **Configuration using License File** radio button.
- 3. Enter one or more the license file names or *port*@*host* specifications.

### **Configuration Using Services**

Operations are performed on a service, which allows starting lmgrd processes local to the system on which LMTOOLS is running. On XP/2000, you configure a Windows Service.

### <span id="page-33-3"></span><span id="page-33-2"></span>**Resolving Problems**

This section offers some general debugging tips, and discusses information you should gather before contacting support. The *[Troubleshooting License](#page-35-0)  [Manager Problems](#page-35-0)* section lists common license manager problems users have encountered before.

### <span id="page-34-0"></span>**General Debugging Tips**

The following are tips for debugging:

- Examine the %MTXHOME%\MATRIXxLicenseManager\bin\debug.log file.
- If you cannot check out a feature, run:

%MTXHOME%\MATRIXxLicenseManager\bin\lmdiag -c %MTXHOME%\MATRIXxLicenseManager\Licenses\ MATRIXx\_PKG\_080000.lic.

If the license daemon appears to have started correctly (which you should be able to determine from the ni.log file), try running lmstat to see if that program has the same problem as your application.

```
lmstat -a -c 
%MTXHOME%\MATRIXxLicenseManager\Licenses\MATRIXx_
PKG_080000.lic
```
### <span id="page-34-1"></span>**Support Issues**

When you make a support call, please be prepared to answer the following questions:

- What kind of machine is your license daemon running on? What version of the operating system is the application running on?
- What version of FLEXnet does the program use? Use the following command on your nilm vendor daemon and application:

```
%MTXHOME%\MATRIXxLicenseManager\bin\lmver 
%MTXHOME%\MATRIXxLicenseManager\bin\nilm.exe
```
• What error or warning messages appear in the log file? Did the daemon start correctly? Look for a message such as:

server xyz started for: *feature1 feature2*.

- What is the output from running  $\text{Instat } -a?$
- Are you running other products which are also licensed by FLEXnet? National Instruments does not support combined license files.

### <span id="page-35-0"></span>**Troubleshooting License Manager Problems**

This section lists areas of FLEXnet administration that have given customers difficulty in the past. Categories are *[Host ID Problems](#page-35-1)*, *[Connection Problems](#page-36-0)*, and *[Other Client Problems](#page-37-0)*.

### <span id="page-35-1"></span>**Host ID Problems**

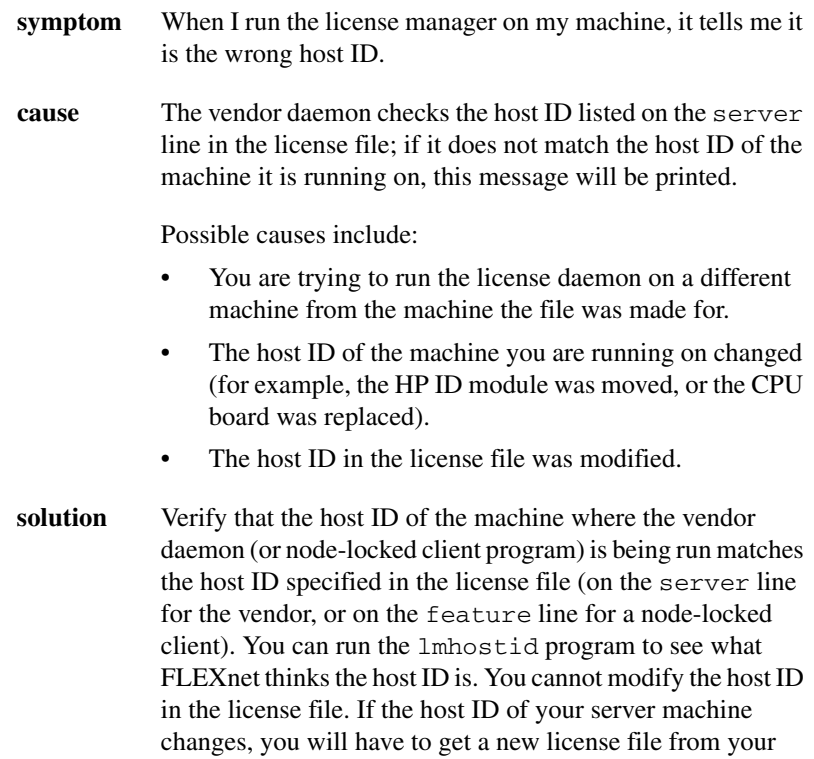

software vendor.

### <span id="page-36-0"></span>**Connection Problems**

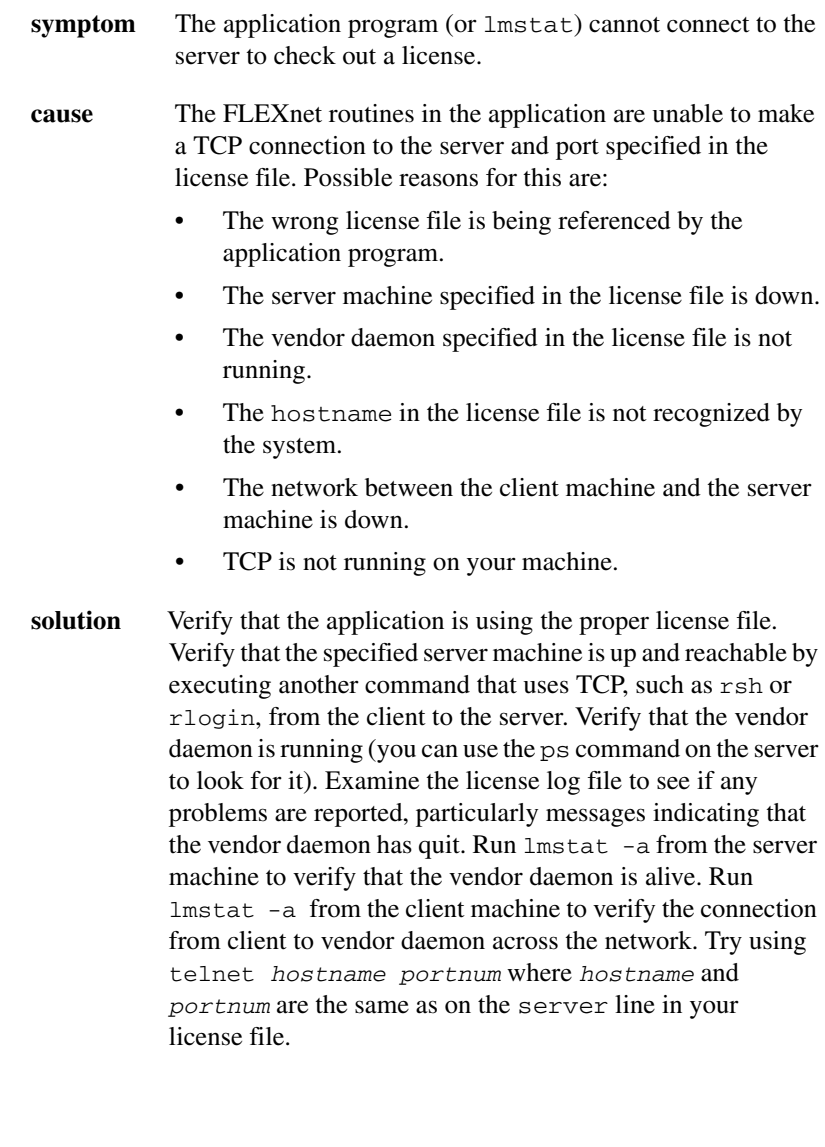

### <span id="page-37-0"></span>**Other Client Problems**

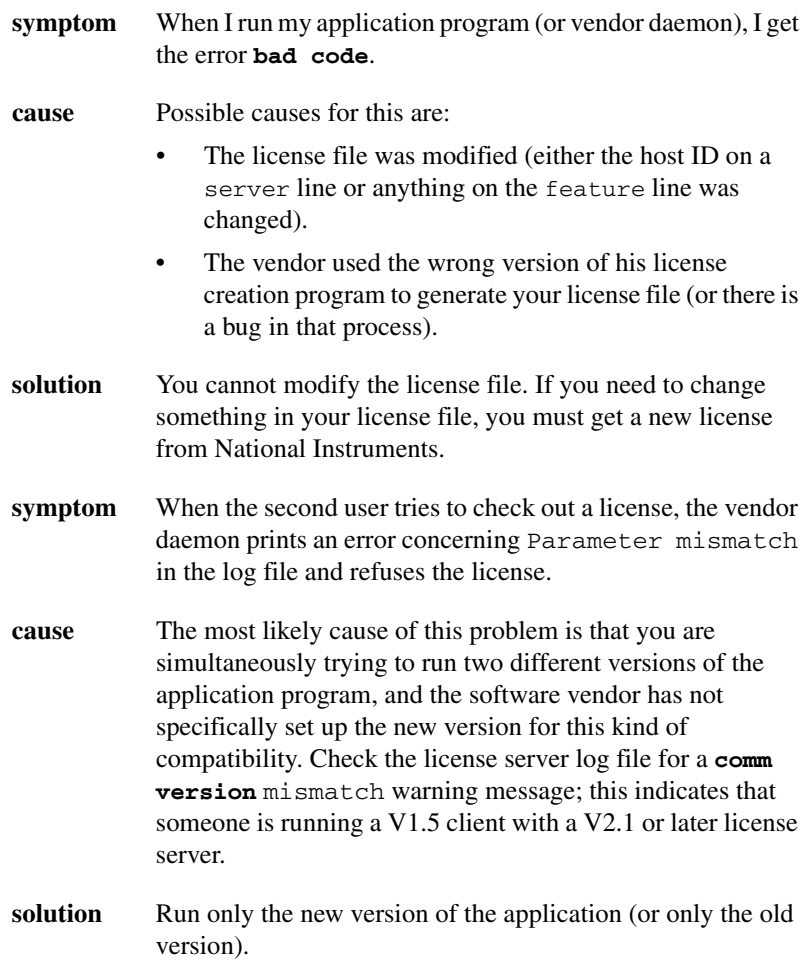

### <span id="page-38-0"></span>**Other Server Problems**

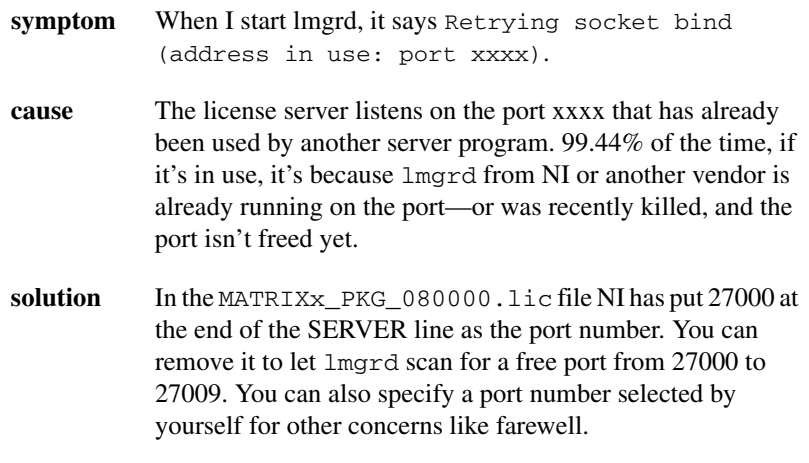

 $\bigwedge$ 

**Caution** The portscan feature of  $\text{Imgrad}$  is only available for FLEXnet v6+ licenses. You cannot drop the port numbers when configuring redundant servers.

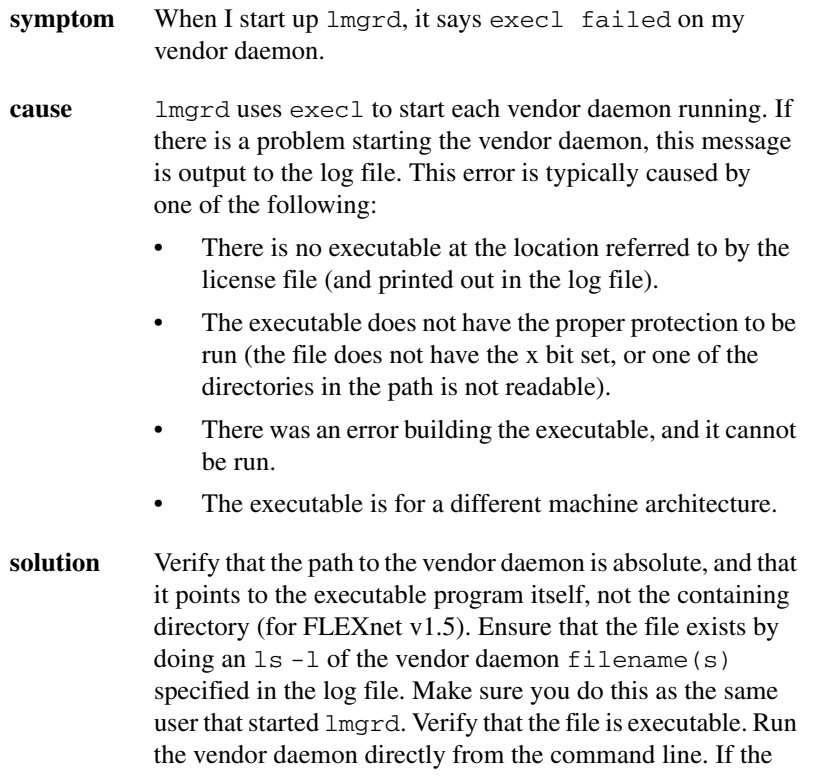

vendor daemon is properly linked, it will tell you that it must be run from lmgrd; if it crashes or fails to execute, then it is not properly linked.

- **symptom** The license server keeps reporting lost lock errors in the log file and exiting.
- **cause** The lockfile is being removed by someone else. There could be another daemon running, or the system administrator (or a script) could have deleted the file.
- **solution** Check to see if there is more than one copy of the daemon running. Check for more than one lmgrd running as well, since it will restart your vendor daemon when it is killed. If more than one lmgrd is running, kill them all, then kill any remaining vendor daemons and start one fresh copy of lmgrd. Check to see whether a shell script is running that cleans out tmp. If so, try modifying it so that it does not delete zero length files.

### <span id="page-39-0"></span>**Daemon Log File**

Daemons generate log files with DAEMON NAME messages where:

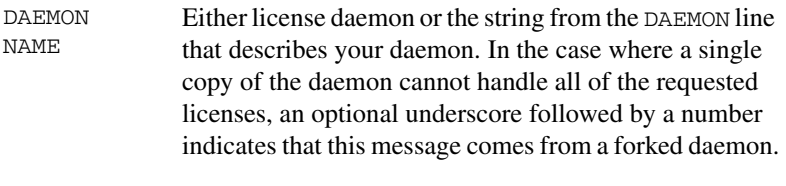

message The text of the message.

The log file, available as %MTXHOME%\MATRIXxLicenseManager\ bin\debug.log, can be used to:

- Inform users when they need to purchase additional application software licenses.
- Diagnose configuration problems.
- Diagnose daemon software errors.

### <span id="page-40-0"></span>**Informational Messages**

These messages are only informational and do not necessarily indicate an error or a problem.

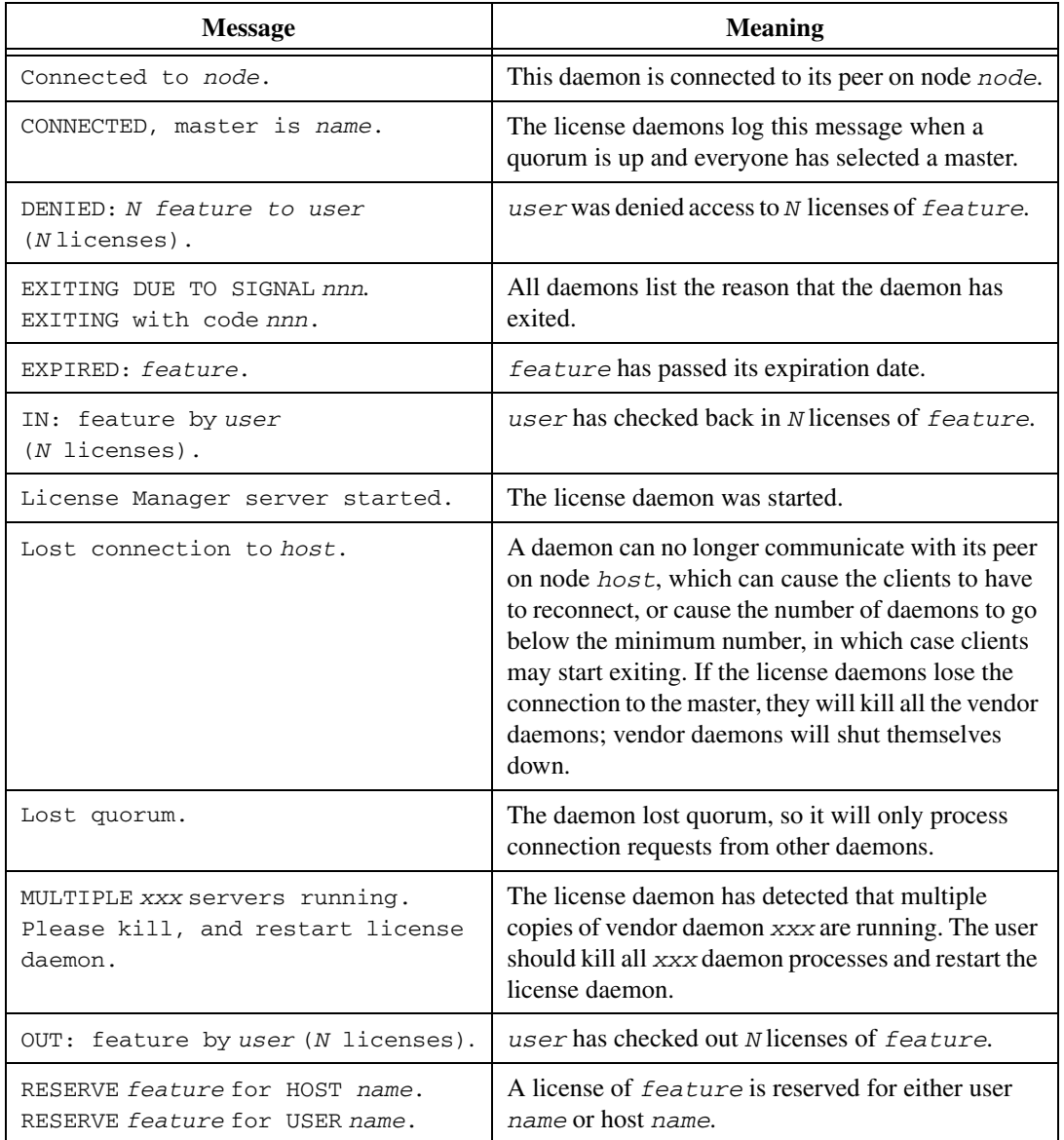

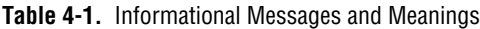

| <b>Message</b>                              | <b>Meaning</b>                                                                                                    |
|---------------------------------------------|----------------------------------------------------------------------------------------------------|
| REStarted xxx (internet port nnn).          | Vendor daemon xxx was restarted at internet port<br>nnn.                                                                |
| Retrying socket bind<br>(address in use).   | The license servers try to bind their sockets for<br>approximately 6 minutes if they detect "address in<br>use" errors. |
| Selected (EXISTING) master node.            | This license daemon has selected an existing master<br>(node) as the master.                                            |
| SERVER shutdown requested.                  | A daemon was requested to shut down through a<br>user-generated kill command.                                           |
| [NEW] Server started for:<br>feature-list.  | A (possibly new) server was started for the features<br>listed.                                                         |
| Shutting down xxx.                          | The license daemon is shutting down the vendor<br>daemon xxx.                                                           |
| SIGCHLD received. Killing child<br>servers. | A vendor daemon logs this message when a<br>shutdown was requested by the license daemon.                               |
| Started name.                               | The license daemon logs this message whenever it<br>starts a new vendor daemon.                                         |
| Trying connection to node.                  | The daemon is attempting a connection to <i>node</i> .                                                                  |

**Table 4-1.** Informational Messages and Meanings (Continued)

### <span id="page-41-0"></span>**Configuration Problem Messages**

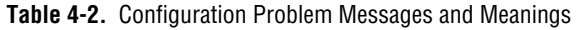

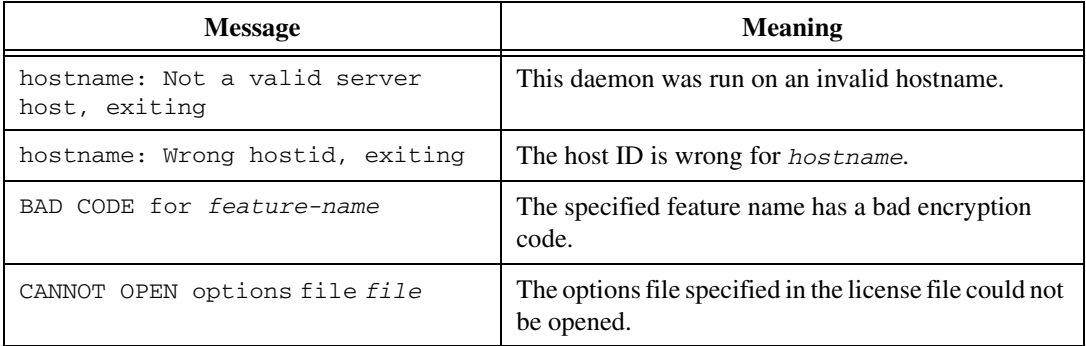

| <b>Message</b>                                   | <b>Meaning</b>                                                                                                    |
|--------------------------------------------------|----------------------------------------------------------------------------------------------------|
| license daemon: lost all<br>connections          | This message is logged when all the connections to<br>a daemon are lost, which often indicates a network<br>problem.                                                                                                    |
| lost lock, exiting                               | Error closing lock file.                                                                                                    |
| Unable to re-open lock file                      | The vendor daemon has a problem with its lock file,<br>usually because of an attempt to run more than one<br>copy of the daemon on a single node. Locate the<br>other daemon that is running via a ps command, and<br>kill it with kill -9. |
| NO DAEMON line for daemon                        | The license file does not contain a <i>DAEMON</i> line for<br>daemon.                                                                                                    |
| No <i>license</i> service found                  | The TCP <i>license</i> service did not exist.                                                                                                    |
| No license data for feat, feature<br>unsupported | There is no feature line for <i>feat</i> in the license file.                                                                                                    |
| No features to serve!                            | A vendor daemon found no features to serve. This<br>could be caused by bad data in the license file.                                                                                                    |
| UNSUPPORTED FEATURE request:<br>feature by user  | The user has requested a feature that this vendor<br>daemon does not support. This can happen for a<br>number of reasons: the license file is bad, the feature<br>has expired, or the daemon is accessing the wrong<br>license file.        |
| Unknown host: hostname                           | The hostname specified on a SERVER line in the<br>license file does not exist in the network database.                                                                                                    |
| NO DAEMON lines, exiting                         | The license daemon logs this message if there are no<br>DAEMON lines in the license file. Since there are no<br>vendor daemons to start, there is nothing to do.                                                                            |
| NO DAEMON line for name                          | A vendor daemon logs this error if it cannot find its<br>own DAEMON name in the license file.                                                                                                    |

**Table 4-2.** Configuration Problem Messages and Meanings (Continued)

### <span id="page-43-0"></span>**Daemon Software Error Messages**

| <b>Message</b>  | <b>Meaning</b>                                              |
|-----------------|-------------------------------------------------------------|
| select: message | An error in a select system call was detected.              |
| Server exiting  | The server is exiting. This is normally due to an<br>error. |

**Table 4-3.** Daemon Software Error Messages and Meanings

<span id="page-44-1"></span>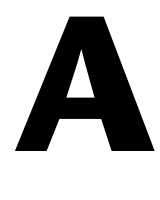

## <span id="page-44-0"></span>**Technical Support and Professional Services**

Visit the following sections of the National Instruments Web site at ni.com for technical support and professional services:

- **Support**—Online technical support resources at ni.com/support include the following:
	- **Self-Help Resources**—For answers and solutions, visit the award-winning National Instruments Web site for software drivers and updates, a searchable KnowledgeBase, product manuals, step-by-step troubleshooting wizards, thousands of example programs, tutorials, application notes, instrument drivers, and so on.
	- **Free Technical Support**—All registered users receive free Basic Service, which includes access to hundreds of Application Engineers worldwide in the NI Discussion Forums at ni.com/forums. National Instruments Application Engineers make sure every question receives an answer.

For information about other technical support options in your area, visit ni.com/services or contact your local office at ni.com/contact.

- **Training and Certification**—Visit ni.com/training for self-paced training, eLearning virtual classrooms, interactive CDs, and Certification program information. You also can register for instructor-led, hands-on courses at locations around the world.
- **System Integration—If** you have time constraints, limited in-house technical resources, or other project challenges, National Instruments Alliance Partner members can help. To learn more, call your local NI office or visit ni.com/alliance.

If you searched ni.com and could not find the answers you need, contact your local office or NI corporate headquarters. Phone numbers for our worldwide offices are listed at the front of this manual. You also can visit the Worldwide Offices section of ni.com/niglobal to access the branch office Web sites, which provide up-to-date contact information, support phone numbers, email addresses, and current events.